### **Cloud for DBAs**

Script Your Way Into the Cloud Using Cloud CLI

(OCI/Azure/AWS) & Interactive Shell Scripts

Kosseila Hd

**Eclipsys Solution Inc** 

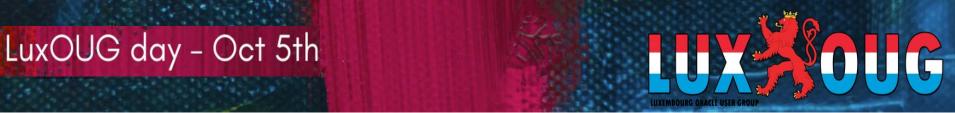

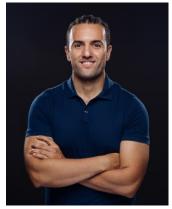

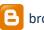

brokedba.blogspot.com

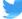

twitter.com/BrokeDba

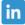

GitHub github.com/brokedba

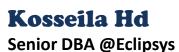

- 🔢 🌞 Blogger
- ~14 years Oracle Experience
- Member of TOUG
- Tech/DevOps enthusiast
- Cloud afficionado
- Beatmaker ©

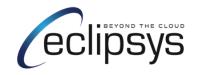

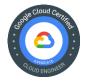

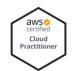

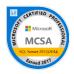

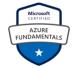

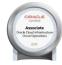

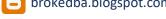

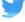

linkedin.com/in/kousshd

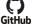

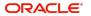

Certified Expert

Oracle Database 12c: Oracle BAC and Oracle Grid Infrastructure Administrator

#### ORACLE!

Certified Expert

Oracle Database 12c Data Guard Administrator

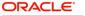

Oracle Database 11g

Administrator

**Certified Professional** 

ORACLE' Certified Specialist

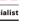

Oracle ACE

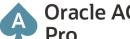

### **AGENDA**

1- Cloud Scale Challenges ☐ API: "doorway to your Cloud Platform" **Automation tools** 2- Getting started with the Cloud CLI (OCI): Setup and authentication JSON & JMSPath: "The BFFs" examples 3- Build a stack with my interactive bash scripts **GitHub cli projects** Difference between OCI/AWS/Azure CLI ☐ Demo (network+ website)

## **Cloud Scale Challenges**

- More resources available
- Flexibility to run and stop services when not needed
- New techs (serverless, containers, K8s)
- Skills debt

#### **What Automation provides**

Makes it easy to seamlessly adopt and manage new cloud services

#### Why use Cloud CLI Automation

- For executing simple and repeatable tasks (i.e spin batch servers for 2 hrs)
- Most direct and simple way to interact with your cloud infrastructure
- Allow your team to get familiar with the existing/new cloud vendor platform

## **API: "doorway to your Cloud Platform"**

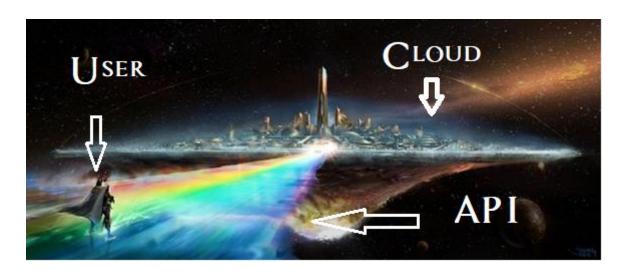

 Rest APIs provided by the Cloud platform is basically the core vehicle that allow anything (infrastructure resource, or cloud services) to be created, deleted or managed.

## **Different Ways to Access OCI**

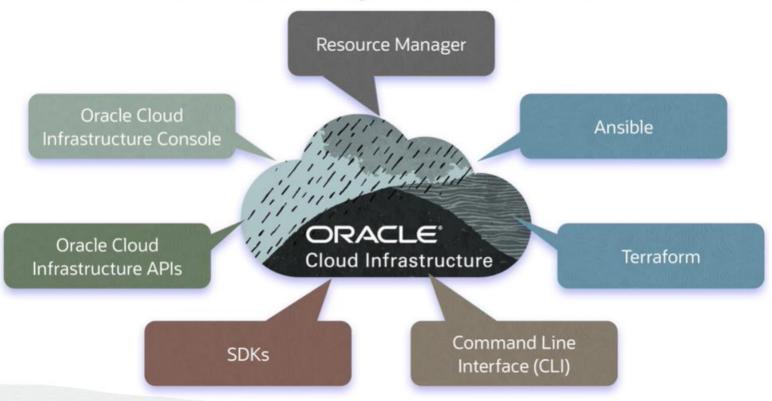

### Automation tools in the cloud

Ansible

Configuration management

**Terraform** 

Infrastructure as code

Command Line Interface (CLI)

For simple repeatable tasks

### **OCI CLI Installation**

bash -c "\$(curl -L https://raw.githubusercontent.com/oracle/oci-cli/master/scripts/install/install.sh)'

- Prerequisites
  - Oracle cloud infrastructure account
  - OCI-CLI & python SDK
  - API Signing Key pair (Custom or Autogenerated)
  - Fingerprint

### **OCI CLI configuration**

```
$ cat ~/.oci/config
[DEFAULT]
user=ocid1.user.oc1..aaaaaaaayd2yf6ru5xxxxxxxxx
fingerprint=bf:3b:2e:48:a2:98:xx:xx:xx:xx:xx:xx
key_file=C:\Users\brokedba\.oci\oci_api_key.pem
tenancy=ocid1.tenancy.oc1..aaaaaaxxxx
region=ca-toronto-1
```

### Test your first API request

 Create environment variables that stores all your tenancy, user and Compartment ocids

```
export T="ocid1.tenancy.oc1.xxxx"
export U="ocid1.user.oc1..xxx"
export C="ocid1.tenancy.oc1..xxx"
```

#### **Features**

Add parameters such as command aliases and predefined queries

```
$ oci setup oci-cli-rc
```

### **Test your first API request**

```
oci <service> <type> <action> <options>
```

List default availability domain in the tenancy in JSON

#### In Table format

## JSON & JMSPath: "The BFFs"

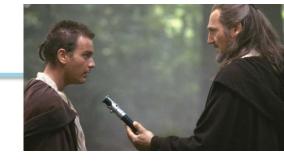

#### **JSON**

Source of truth. Everything that's in cloud is saved in JSON format. JSON values can be Arrays, objects, or primitives (numbers, strings, Boolean, null).

### **JMSPATH**

```
{"name":"John", "age":30, "car":null}
```

```
myArray = ["Ford", "BMW", "Fiat"];
```

A query language that allows to narrow the JSON output like SQL and offers:

- Filtering
- Sorting
- Field selection

### **Test your JMSPath skills**

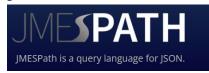

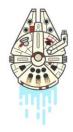

## **Examples**

```
oci network vcn list -c $C
 "data":
     "cidr-block": "192.168.0.0/16",
    "compartment-id": "ocid1.tenancy.oc1..aa________________________
    "default-dhcp-options-id": "ocid1.dhcpoptions.oc1.ca-toronto-1.aaaaaaaax3jjye4tpsps7nbkmjn3zy6ygd5uprlizpuzr7vk36kx3thqu37a",
    "default-route-table-id": "ocid1.routetable.oc1.ca-toronto-1.aaaaaaaac6honjnlpbingxtzz7ksz67jnkuw22ffz6gm4bu3btoze6zjb22q",
    "default-security-list-id": "ocid1.securitylist.oc1.ca-toronto-1.aaaaaaaaogjbjtfakpwkpr4lm45r6rvhvtkxth56sn7bdo4pwt3v7ap7dt7q",
       "Oracle-Tags": {
         "CreatedBy": "kosseila@ymail.com",
         "CreatedOn": "2020-08-15T08:49:18.229Z"
    "display-name": "ansi-vcn",
    "dns-label": "ansivcn".
    "freeform-tags": {},
    "id": "ocid1.vcn.oc1.ca-toronto-1.amaaaaaaajjjavaagsxntobyb5poolypd6a2gascmc3cgefhnv2birfrlxra",
    "ipv6-cidr-block": null,
    "ipv6-public-cidr-block": null,
    "lifecycle-state": "AVAILABLE",
    "time-created": "2020-08-15T08:49:18.232000+00:00".
     "vcn-domain-name": "ansivcn.oraclevcn.com"
```

To query the VCN Name, CIDR, Domain and DNS label we can run the below

```
$ oci network vcn list -c $C --output table --query "data[*].{CIDR:\"cidr-block\", VCN_NAME:\"display-name\", DOMAIN_NAME:\"vcn-domain-name\", DNS:\"dns-label\"}"
```

| CIDR            | DNS     | DOMAIN_NAME           | VCN_NAME |
|-----------------|---------|-----------------------|----------|
| 192.168.0.0/16  | ansivcn | ansivcn.oraclevcn.com | ansi-vcn |
| 192.168.64.0/20 | terra   | terra.oraclevcn.com   | Terravcn |

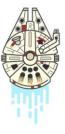

## Build a stack with CLI and bash scripts

## **GitHub cli projects**

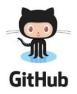

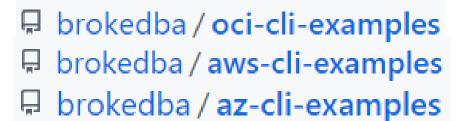

Mistakes with IDs and lookups syntax are common, That's where "Shell scripts" come handy.

Related Blog labs: <u>az-cli</u>, <u>aws-cli</u>, <u>oci-cli</u>

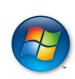

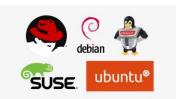

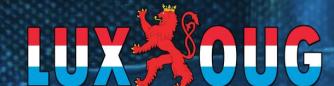

OCI

Resources: VCN, SUBNET, Internet gateway, security lists, Compute

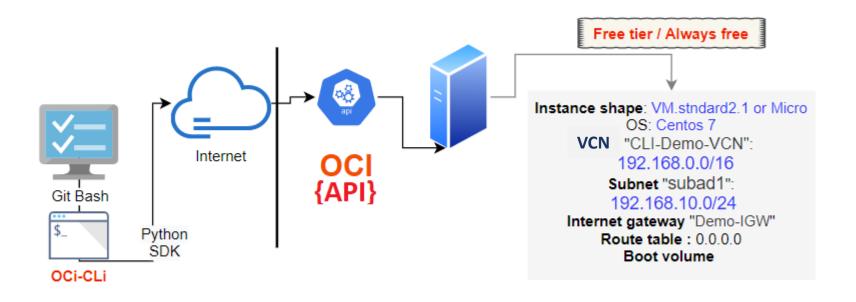

## Build a stack with CLI and bash scripts

### Difference between OCI/AWS/Azure CLI

- 1. Authentication (<u>AWS</u>/<u>AZURE</u>/<u>GCP</u>)
- 2. Queries and filters (JMSPATH)
- 3. Cloud-init

#### **AWS**

#### Run AWS configure

Now that you have installed aws cli along with the access key info gathered in your csv file, you can finally configure your aws-cli with just the key id and the access key (region and output format are not credentials). To do so run the following:

```
$ aws configure
Access Key ID:
AKxxxxxxxx

Secret Access Key:
Dsxxxxxxxxx

Default region name [us-east-1]:
Default output format [table]:
```

#### **AWS**

A. Command structure: is based on the below components

```
$ aws <AWS service> <operation to perform> [one or more options & parameters]
```

#### Parameters:

Will be followed by their values, for example when specifying an instance id we want to describe or defining a name for a created key- pair. The value type can also vary (string, integer, JSON, list, binary,...)

#### · Options:

- 1- "-- output": will format AWS CLI output into Json, yaml, Table, or text (raw).
- 2- "-- query": Allows to choose the list of fields to return in the response. It can be used to do some simple filtering.
- 3- " -- filters": Is the condition used to specify which resources you want described or listed.

#### B. Filters vs Query :

The **--query** option relies on JMSPath and its filtering is done at client side while **--filters** does it at server level which is way faster and more efficient. I personally use **filters** to narrow my research and **query** to specify which field I want to display.

- To demonstrate the nuance, here's an example where we filter an aws region using each option (filters and query)

```
$ aws ec2 describe-regions --query 'Regions[?RegionName==`us-west-2`]'
$ aws ec2 describe-regions --filters "Name=region-name, Values=us-west-2"
```

#### Azure

A. Command structure: is based on the below components

```
$ az [group] [subgroup] [command][parameters]
```

Sign in to Azure from AZ CLI

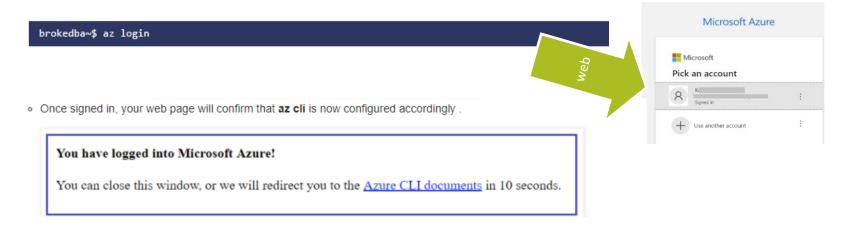

Additional login options are available here

#### Azure

Account detail

AZ resource group = OCI compartment

Aliases

```
$ az alias create --name rg --command group
$ az alias list
Alias Command
----
rg group
```

#### Help

```
$ az find "az vm"
Finding examples...
Get the details of a VM. (autogenerated)
az vm show --name MyVm --resource-group MyResourceGroup
```

#### **Azure**

Cloud init

The "--custom-data" parameter or cloud-init works only for linux instance not windows **Azure proposed alternative :** RunPowerShellScript after instance creation

• **ID**: Azure doesn't provide regular alpha numeric ids for its resources but a sort of path-based identification

\$ SUBNET ID
/subscriptions/xx/resourceGroups/my\_group/providers/Microsoft.Network/virtualNetworks/MYVNET/subnets/My SUBNET

### Oops! Did you say GCP?

All you need is run gcloud init command to:

- 1. Authorize Cloud SDK to access the GCP platform using your user account
- 2. Set configuration parameters like current project or default GCE region/zone etc...

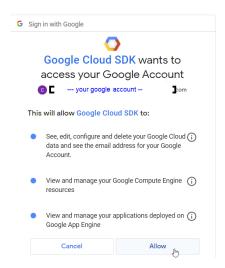

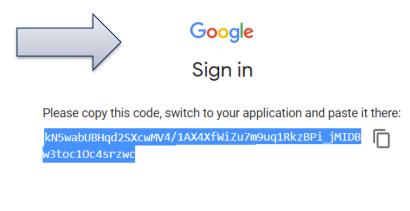

# **Deploy using Cloud CLI**

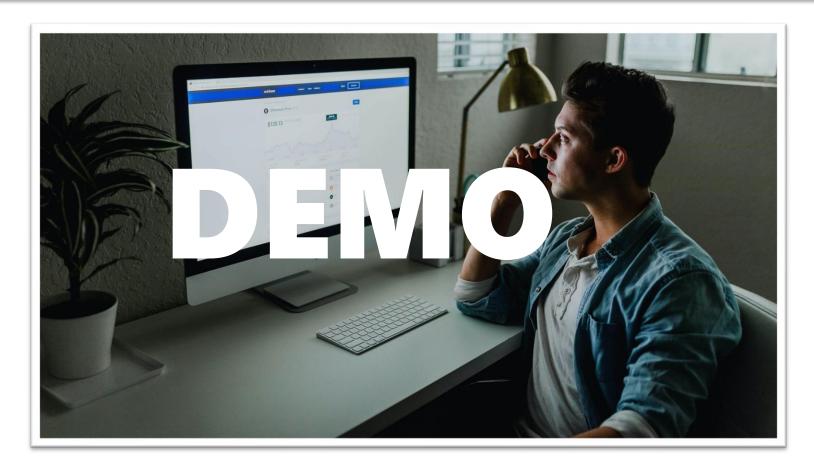

**Resources:** VPC , SUBNET, Internet gateway, route, security group, Web Compute **AWS** 

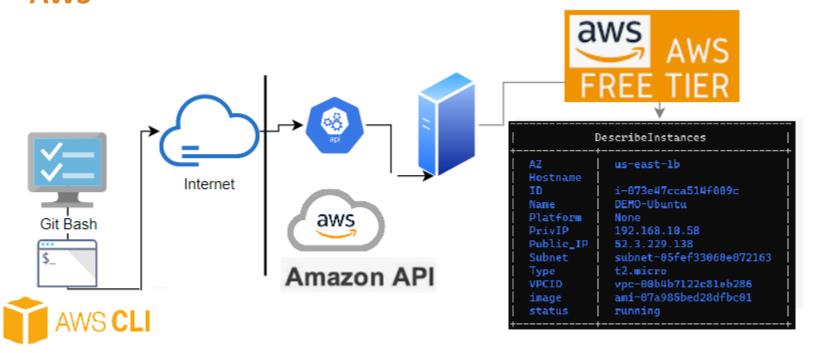

#### **AWS**

Below are the files you will retrieve after cloning the directory (including the description)

```
$ cd ./aws-cli-examples
$ tree
|-- check image.sh ---> Displays most recent AMI details per OS type
|-- create igateway.sh ---> Create an Internet Gateway to link to a route table
-- create instance.sh ---> Launch an instance (requires a vpc and subnet)
--- create route.sh ---> Create a route table & add a route to internet
-- create subnet.sh ---> Create a subnet within the VPC
--- create vpc.sh ---> Create a VPC with dedicated security group
-- cloud-init
                     ---> Subfolder containing bootstrap code for each OS
    |-- amzl userdata.txt ---> userdata script for amazon linux 2 instance
    |-- sles userdata.txt ---> userdata script for SUSE 15 instance
    -- ubto userdata.txt
                       ---> userdata script for Ubuntu instance
    -- Win userdata.txt
                         ---> userdata script for Windows server instance
```

#### **Azure** Resources: VNEt, SUBNET, PublicIP, VNIC, NSG, Web Compute

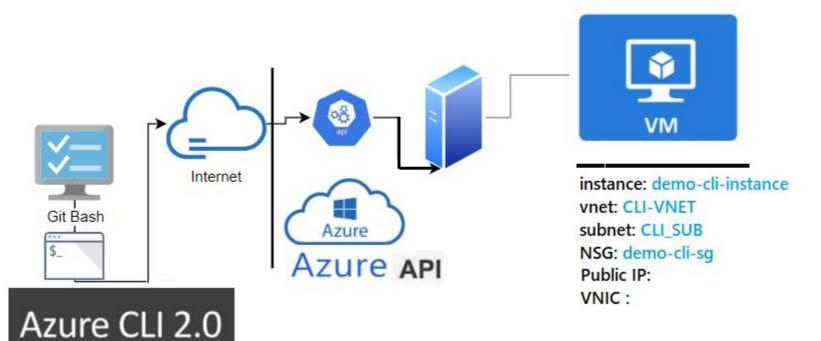

#### Azure

Below are the files you will find after cloning the directory (with embedded hyperlinks)

```
$ cd ./az-cli-examples
$ tree
-- check az image.sh ---> Displays most recent image details per OS type
-- check az vmsize.sh ---> Displays available vmsize per chosen vcpu number
 -- create az instance.sh ---> Launch a vm (requires a vnet)
-- create_az_rg.sh ---> Create a resource group
 -- create az subnet.sh ---> Create a subnet within the VNET
 -- create az vnet.sh ---> Create a VNET+subnet with its security group
-- cloud-init
                      ---> Subfolder containing bootstrap code for each OS
    |-- centos userdata.txt ---> userdata script for CENTOS 7
    -- olinux userdata.txt ---> userdata script for Oracle linux 7
    --- rhel userdata.txt ---> userdata script for RHEL7
    -- sles userdata.txt ---> userdata script for SUSE 15
    -- ubto userdata.txt
                          ---> userdata script for Ubuntu
    -- Win userdata.ps1
                           ---> PowerShell script for Windows server 2016
```

## **Script Your Way Into the Cloud**

#### What's NEXT

- Clone/fork/Improve the scripts repo and Try it yourself
- Automate other tasks: stop all vms/db instances/patch/upgrade DB
- Start your own version for other resources
  - Network resources : load balancers , public Ips, VPN
  - Compute: Kubernetes, instance groups, Batch servers
  - Database services
  - storage
- Explore GCP equivalents
- Stay Curious

### **Github to Visual Code Tip**

https://github1s.com/brokedba/oci-cli-examples turns your repo into VC view

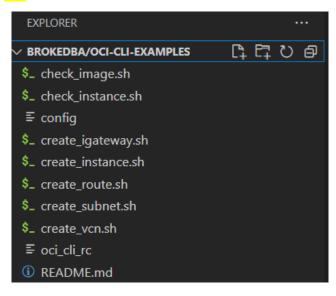

#### **Cloud for DBAs**

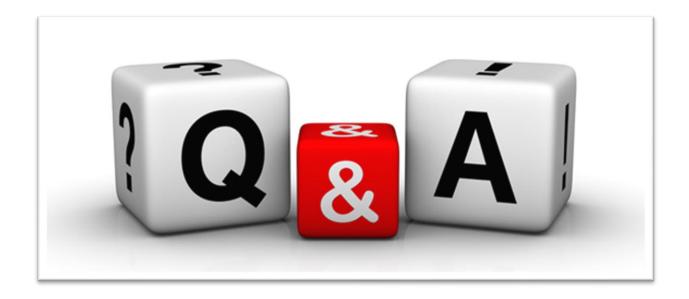

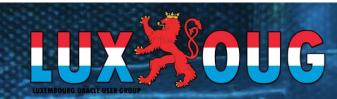

#### **Cloud for DBAs**

# **Kosseila Hd**Senior DBA @Eclipsys

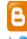

brokedba.blogspot.com

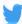

twitter.com/BrokeDba

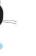

in linkedin.com/in/kousshd

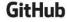

https://github.com/brokedba

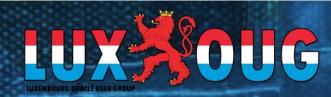